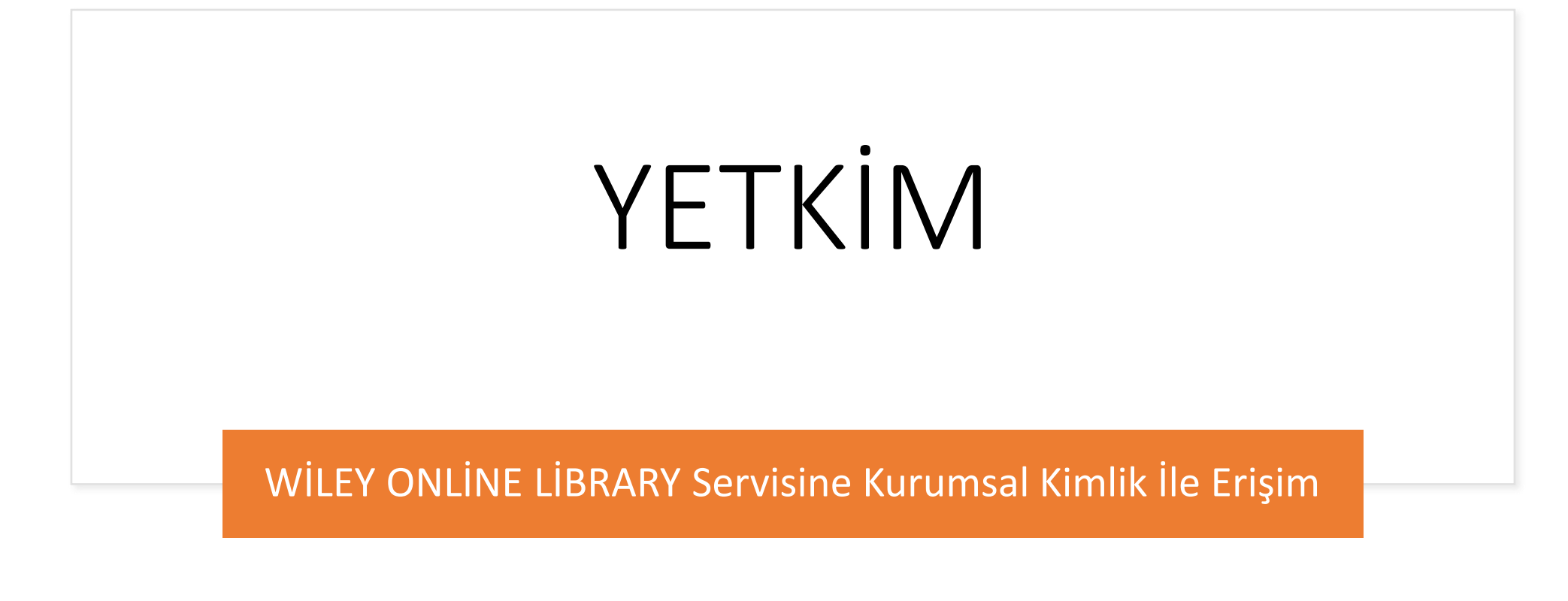

- http://onlinelibrary.wiley.com/ bağlantı adresine tıklayınız.
- Açılan sayfada sağ üstte yer alan "Login/Register" bağlantısına ve ardından "Institutional Login" sekmesine tıklayınız.
- «Search for your institution» sekmesinde «Alanya Alaaddin Keykubat University» seçtikten sonra kurumsal kimlik sunucusuna yönlendirileceksiniz.
- Kurumsal e-mail adresi (@ogr.alanya.edu.tr / @alanya.edu.tr) ve şifre girişi yaptıktan sonra Wiley Online Library veri tabanına erişim sağlayabilirsiniz. (Sayfanın üst kısmında EKUAL logosunu veya üniversitemizin ismini görmelisiniz)

WILEY. Online Library

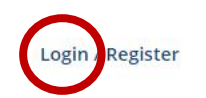

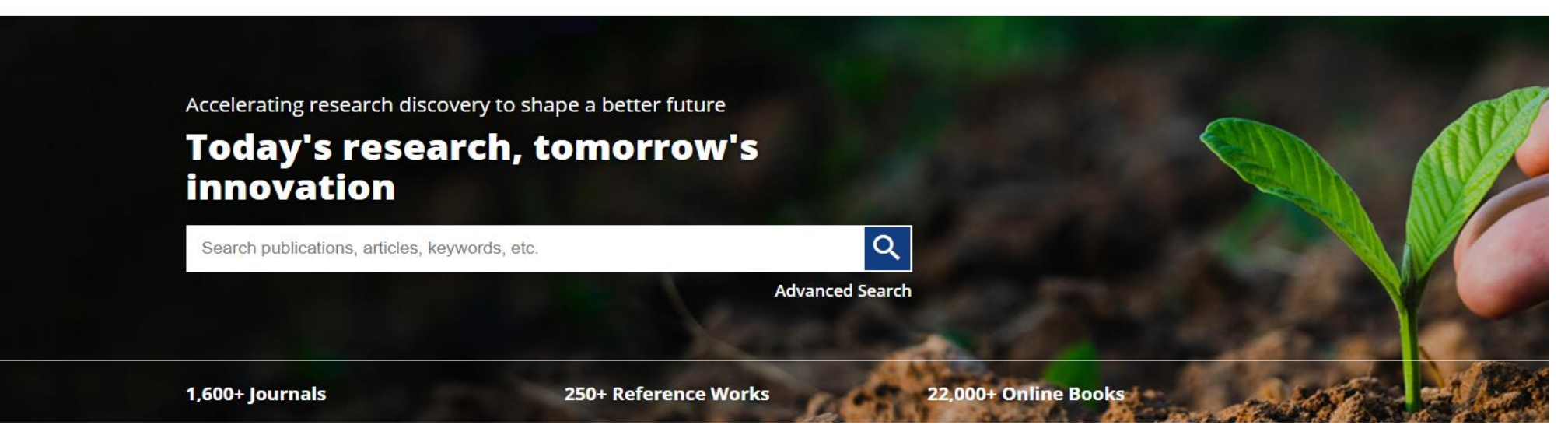

# **Resources**

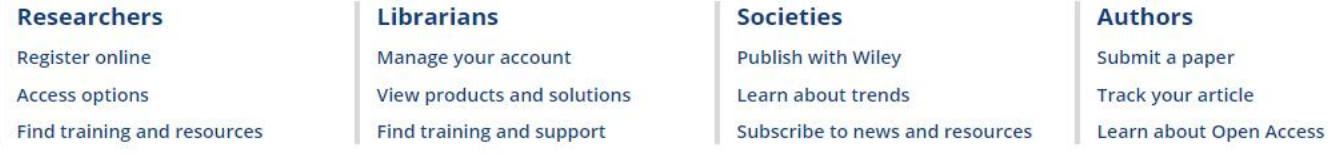

# WILEY. Online Library

# Today's resear<br>innovation

# Resources

#### Researchers

Register online Access options Find training and resources

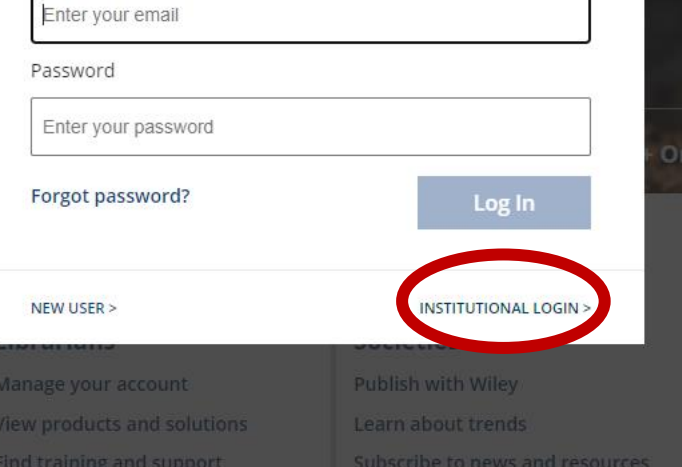

WILEY. Online Library

Log in to Wiley Online Library

Email or Customer ID

# Login / Register

#### **Authors** Submit a paper Track your article

ine Books

 $\times$ 

Learn about Open Access

# Subjects

## **Institutional Login**

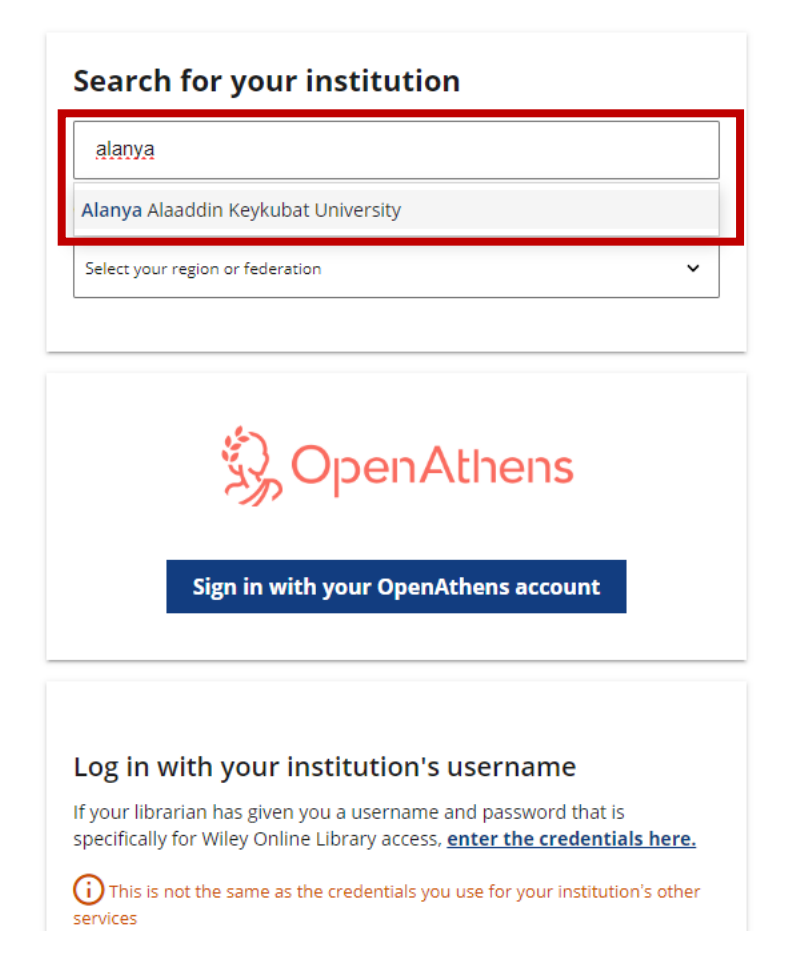

## Search for your institution

**Enter institution name** 

#### or select your Federation and Institution

Turkey - YETKİM

Can't find your institution? Check the OpenAthens federation in addition to your regional federation

- 29 Mayis University
- Acibadem University
- Adana Alparslan Türkeş Science and Technology University
- Adiyaman University
- Afyon Kocatepe University
- Afyonkarahisar Health Sciences University
- Agri Ibrahim Cecen University
- Akdeniz University
- Aksaray University
- Alanya Alaaddin Keykubat University
- Altinbas University
- Amasya University
- Anadolu University
- Ankara Haci Bayram Veli University
- Ankara Medipol University
- Ankara Music and Fine Arts University
- Ankara University
- Antalya Bilim University
- Ardahan University
- Artvin Coruh University
- Ataturk University
- Atilim University
- Atlas University
- Aydin Adnan Menderes University
- Bahçeşehir University

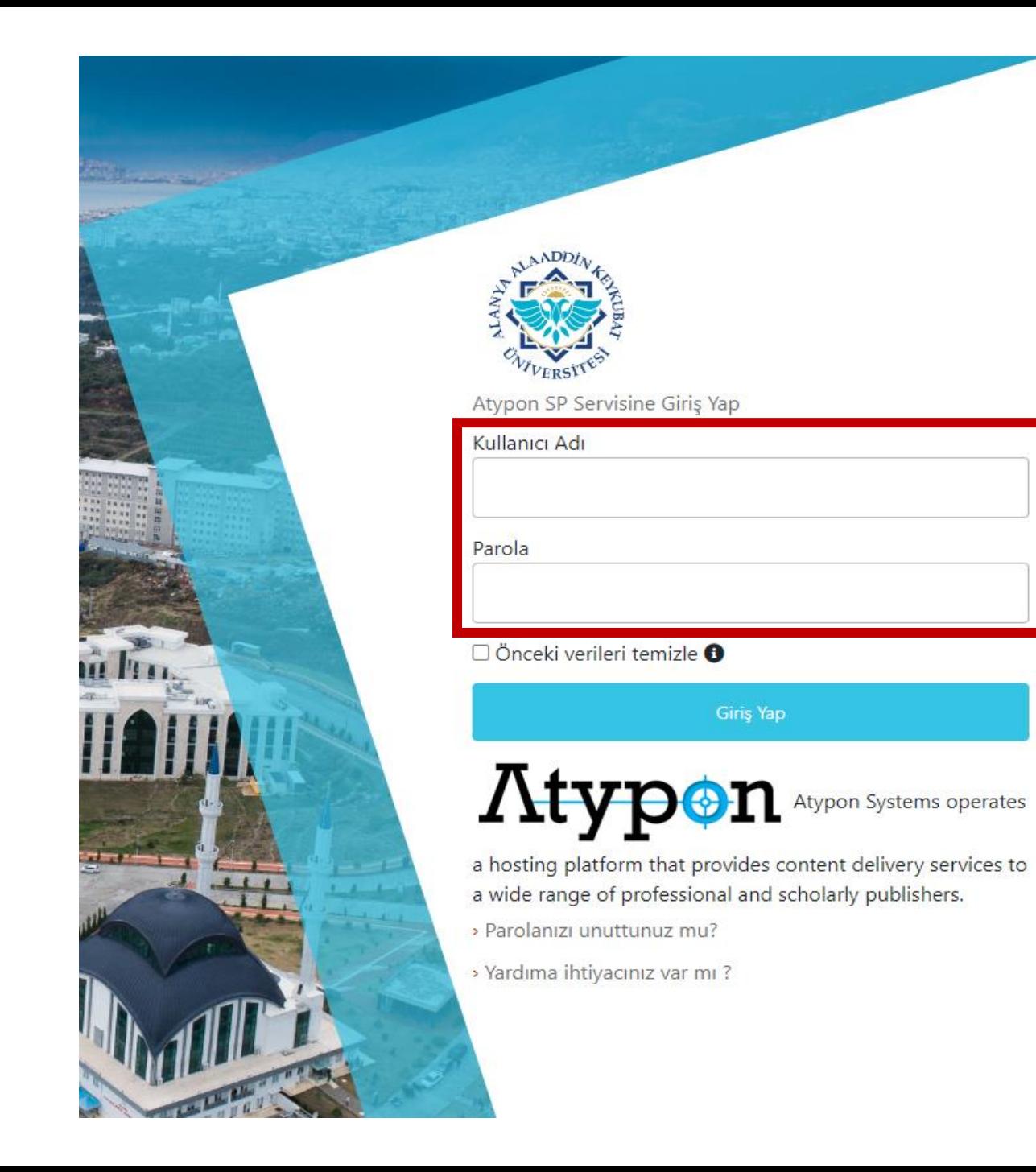

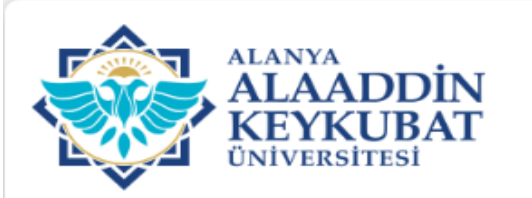

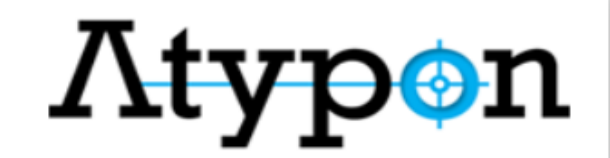

#### Kullanım Şartları Başlık

#### **TEKLİ OTURUM ACMA (SSO-Single Sign On)**

#### **KULLANICI ŞARTNAMESİ**

Bu servis; "Tekli Oturum Açma (SSO-Single Sign On)" servisidir. Bu servis kapsamında; Üniversitemizin sağlamış olduğu çevrimiçi hizmetlere/uygulamalara kurumsal hesap bilgileriniz ile giriş yapabilirsiniz.

Bu servis ile çevirim içi hizmetlerden/uygulamalardan herhangi birine giriş yaptığınızda diğer çevirim içi hizmetlere/uygulamalara girerken tekrar kurumsal hesap bilgilerinizi girmenize gerek kalmayacaktır.

Bu servis Üniversitemiz Bilgi İşlem Daire Başkanlığı tarafından geliştirilmiştir. Servis hakkında sorun yaşamanız halinde ekran görüntüsü ile kurumsal elektronik posta adresinizden (@alanya.edu.tr uzantili) Bilgi **islem** Daire Baskanlığının bidb@alanya.edu.tr elektronik posta adresine göndermeniz gerekmektedir.

Çevirim içi hizmetlere/uygulamalara erişirken sistemler web servis aracılığı kendi aralarında bilgi paylaşımı yapacaktır. Bu kapsamda;

6698 sayılı Kişisel Verilerin Korunması Kanunu kapsamında Kişisel Verilerimin İşlenmesine İlişkin Aydınlatma Metni;

#### **TEKLİ OTURUM AÇMA İLGİLİ KİSİ AYDINLATMA METNİ**

Tekli Oturum Acma (SSO-Single Sing On) ile ilgili kişi sıfatıyla kişisel verilerinizi aşağıda izah edildiği surette ve mevzuat tarafından emredilen sınırlar çerçevesinde işlemekteyiz. Kanunun Aydınlatma Yükümlülüğünü düzenleyen 10'uncu maddesine göre veri sorumlularının kisisel verilerini isledikleri gerçek kisileri bazı konularda bilgilendirmekle

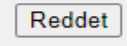

Okudum, anladım, kabul ediyorum. Onayla

Alanya Alaaddin Keykubat Üniversitesi | Bilgi İşlem Daire Başkanlığı

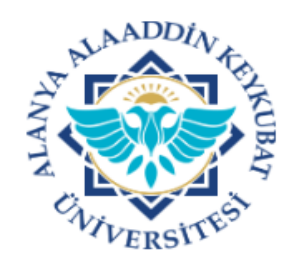

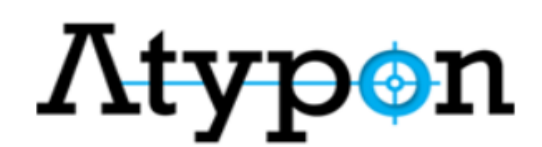

Atypon Systems' in Atypon SP Servise giris yapmak üzeresiniz:

Bu servis tarafından sağlanan açıklama:

Atypon Systems operates a hosting platform that provides content delivery services to a wide range of professional and scholarly publishers.

#### Hizmet hakkında ek bilgi

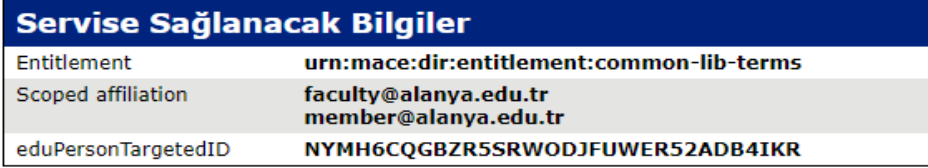

Servisin veri gizliliği bilgisi

Devam etmeniz durumunda yukarıdaki bilgiler servisle paylaşılacaktır. Bu bilgileri hizmete her eristiğinizde yayınlamayı kabul ediyor musunuz?

Bir bilgi yayın izni süresi seçin: O Bir sonraki giriste bana tekrar sor · Bu sefer bilgilerimi göndermeyi kabul ediyorum. ● Bu hizmete verilecek bilgiler değişirse bana tekrar sor · Aynı bilgilerin gelecekte bu hizmete otomatik olarak gönderileceğini kabul ediyorum. ○ Bana tekrar sorma · Tüm bilgilerimin herhangi bir hizmete verileceğini kabul ediyorum. Bu ayar, oturum açma sayfasındaki onay kutusu ile herhangi bir zamanda iptal edilebilir. Reddet (abul E

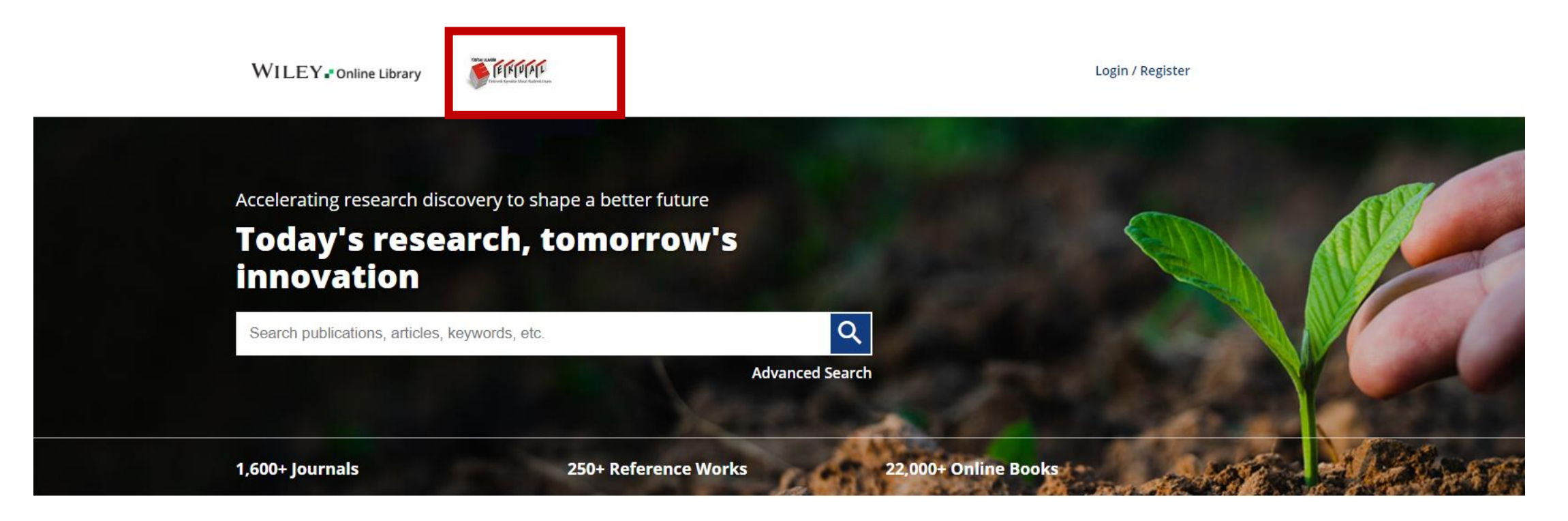

# **Resources**

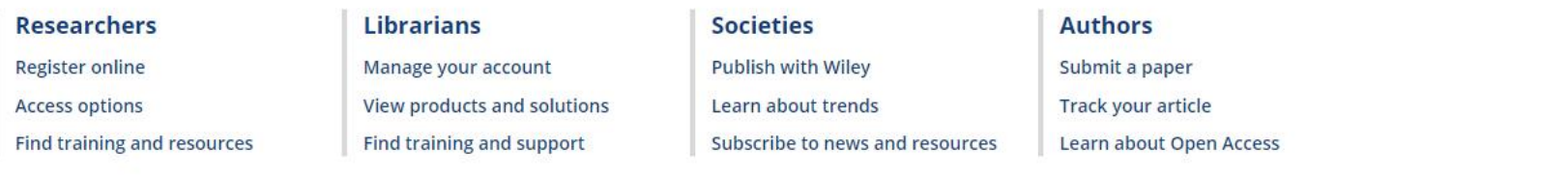

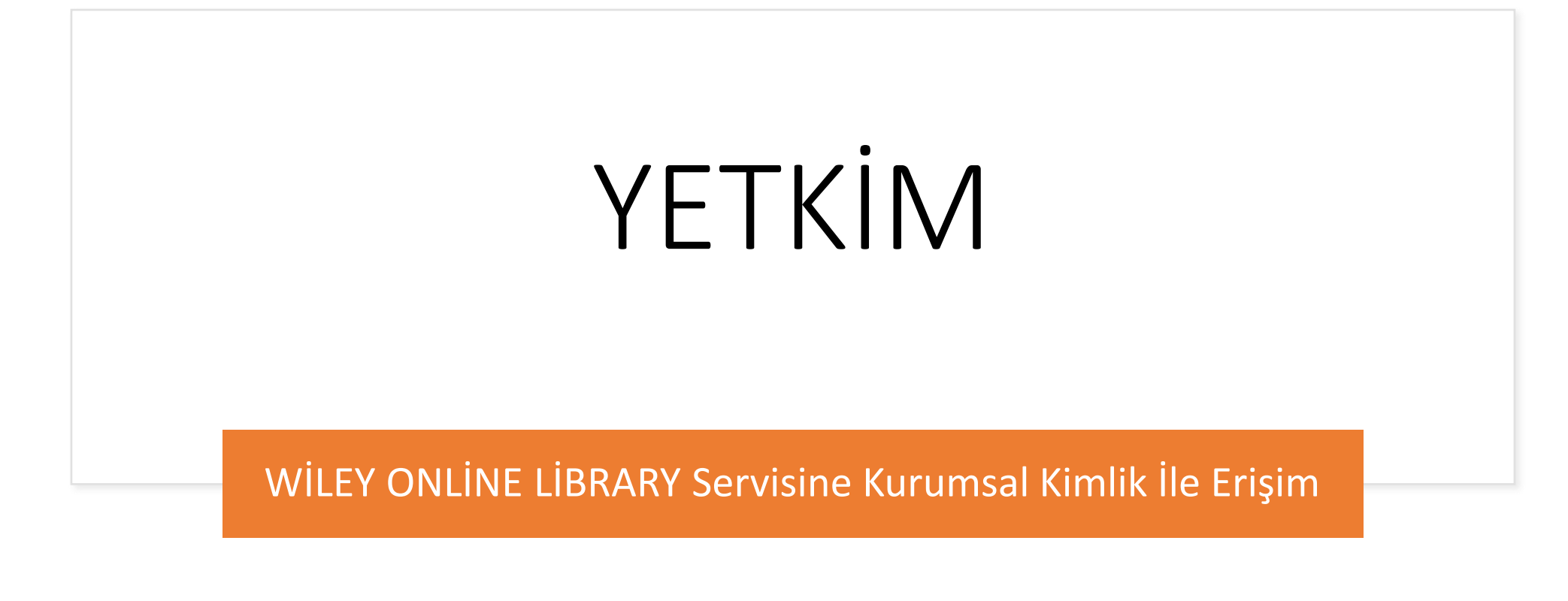